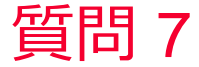

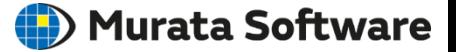

質問 計算結果のレンジを変更したい

## 回答

カラーバーをダブルクリック→描画設定の「最小値/最大値」の自動の チェックを外し、レンジを入力します。 以下のFemtetヘルプのトピックも参照してください。 ホーム / 結果表示 / 描画設定 / コンター